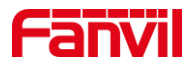

# 远程 DTMF 触发功能介绍

版本: <1.1>

发布日期: <2020/11/13>

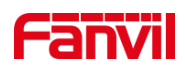

目录

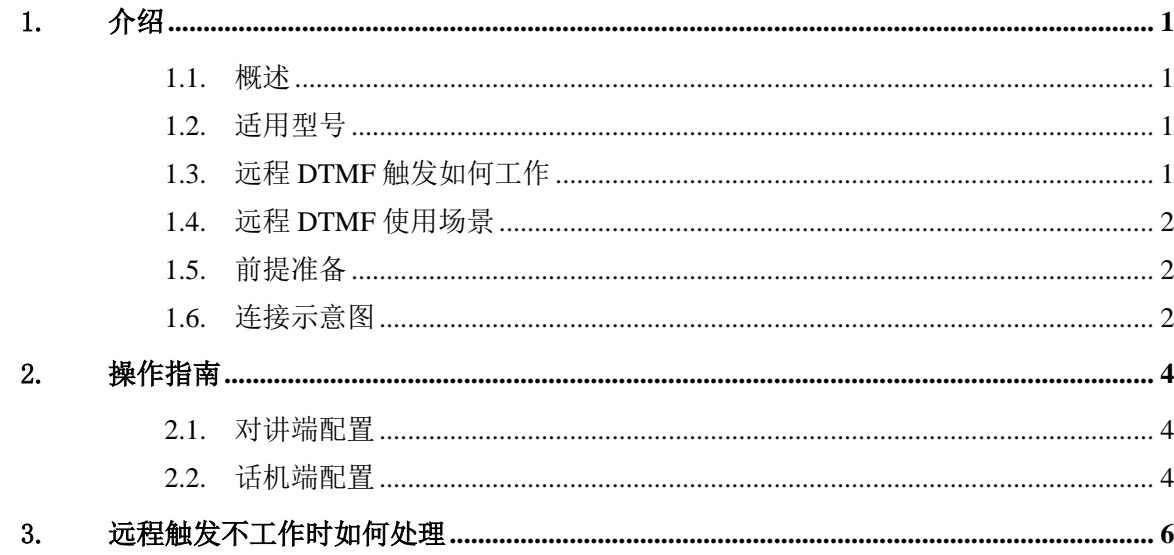

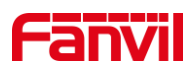

#### <span id="page-2-0"></span>1. 介绍

#### <span id="page-2-1"></span>1.1. 概述

本文档主要介绍方位对讲产品的远程 DTMF 触发功能。

所有的方位对讲都支持远程 DTMF 触发输出口的功能,它简单实用,可以远程触发对 讲的输出口,常用于远程开门、远程开闸等场景。该功能可以为客户创建更多的无人值守 的解决方案,如无人值守的停车场、无人值守网吧、无人值守健身房等场所的通信解决方 案。

#### <span id="page-2-2"></span>1.2. 适用型号

方位公司所有对讲产品,包括 PA2、PA2S、i10、i10S、i10V、i10SV、i10D、i10SD、 i16V、i12、i16S、i16SV 及 i18S。

#### <span id="page-2-3"></span>1.3. 远程 DTMF 触发如何工作

远程 DTMF 触发有两种工作方式:一类是访客或车主在需要开闸或开门时,按下对讲 上的求助按键,服务台的工作人员接起电话确认访客或车主位置现场情况等后,只需要在 话机上按下一个触发码,对讲即会触发输出口开门或是开闸;另一类是服务台的工作人员 呼叫对讲,对讲自动接听后,工作人员按下触发码,对讲即会触发输出口开门或是开闸。 两种工作方式的流程分别如下图:

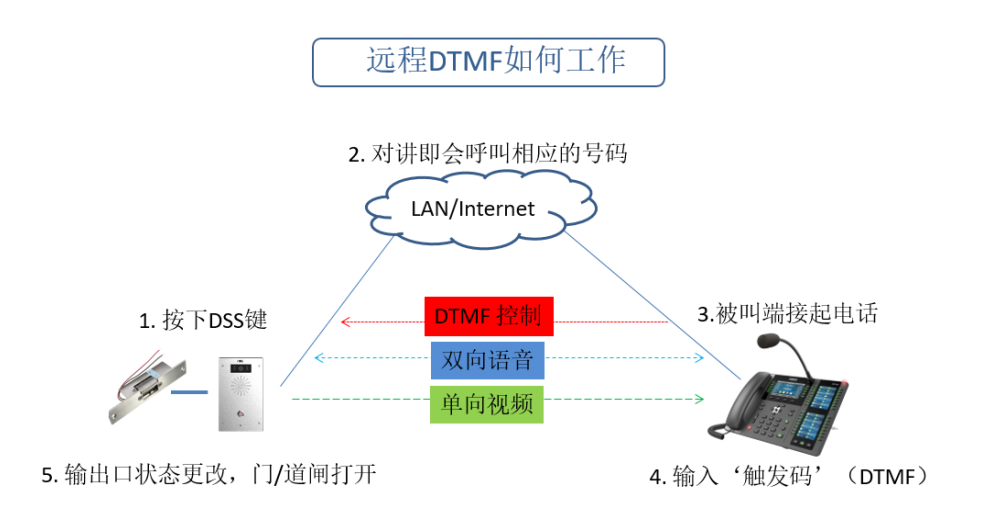

(i16V-主叫)

深圳方位通讯科技有限公司

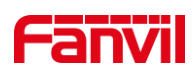

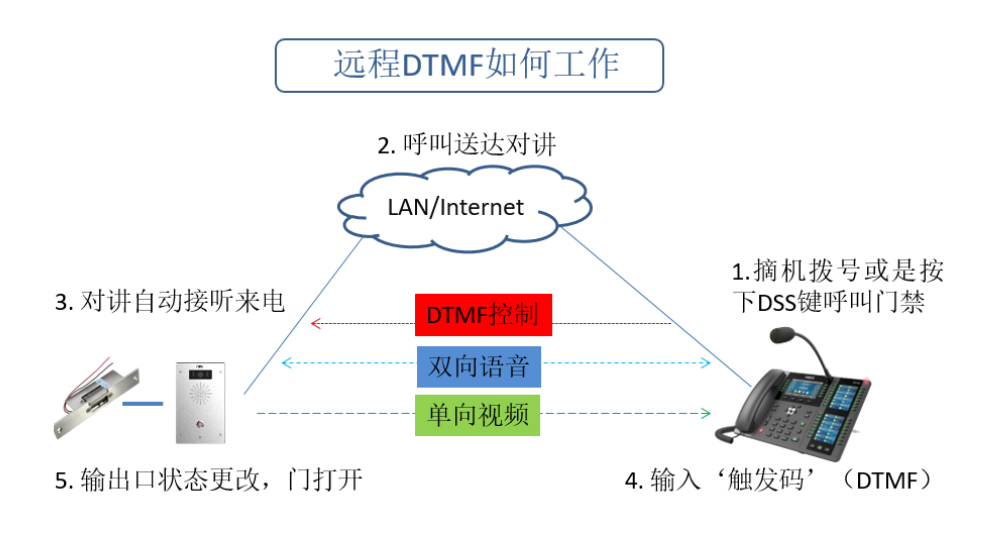

(i16V-被叫)

## <span id="page-3-0"></span>1.4. 远程 DTMF 使用场景

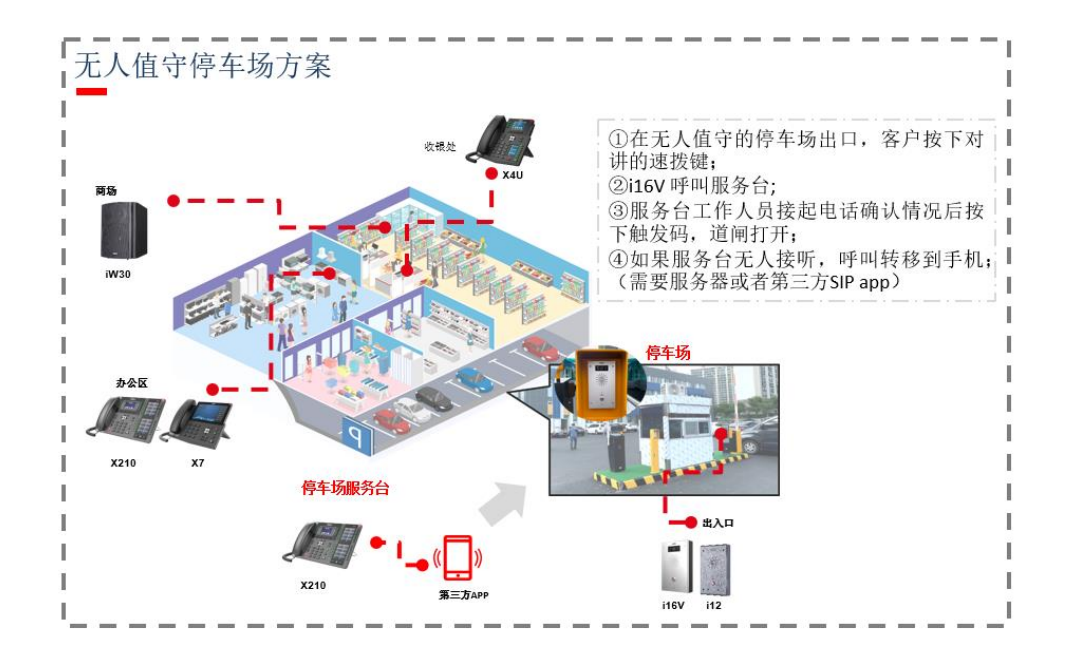

## <span id="page-3-1"></span>1.5. 前提准备

- ① 开始之前,请确认对讲和闸机或电锁之间的连接正确;
- ② 准备调试电脑一台,并把电脑接入和话机及对讲设备接入同一局域网;保证电脑 与设备之间网络是互通的。

### <span id="page-3-2"></span>1.6. 连接示意图

深圳方位通讯科技有限公司

地址:深圳市新安街道洪浪北二路稻兴环球科创中心A座10层

座机: +86-755-2640-2199 邮箱: sales.cn@fanvil.com www.fanvil.com.cn

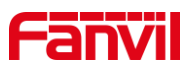

以 i16V 外接电锁、IP 话机及 PC 等, 简单示意设备的网络连接, 如下图:

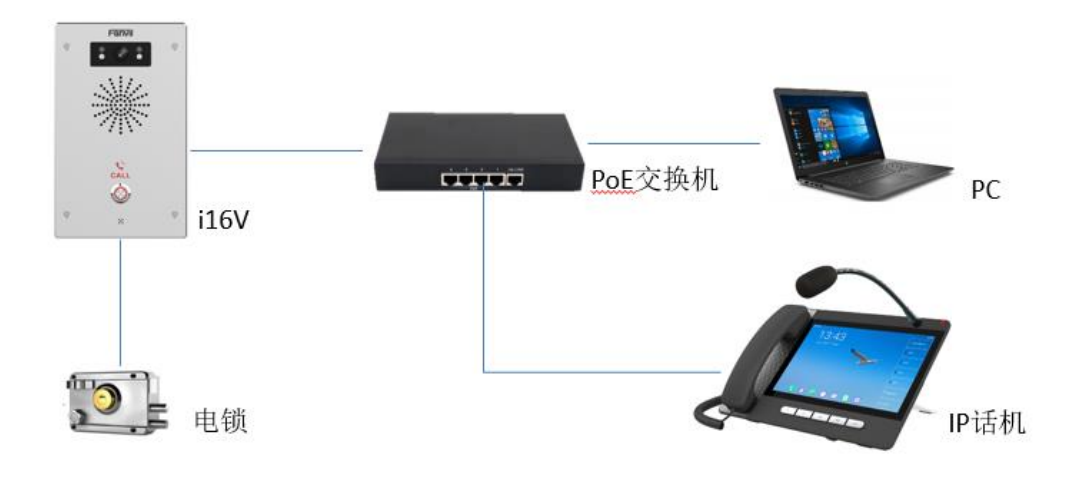

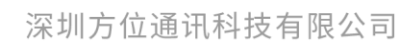

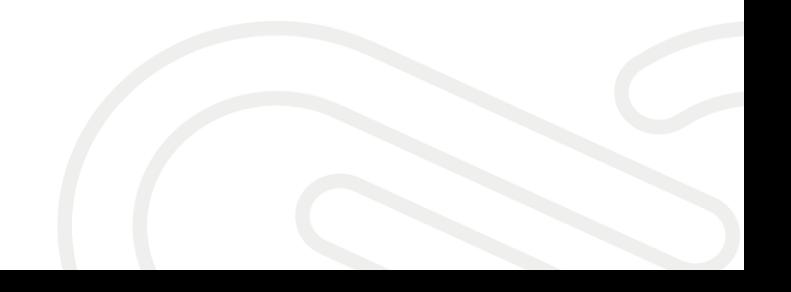

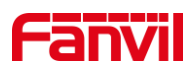

## <span id="page-5-0"></span>2. 操作指南

在使用远程 DTMF 触发之前,我们需要在对讲和话机上进行配置,本章节我们以 i16V 和 A32i 为例, 介绍远程 DTMF 触发功能的配置内容。

#### <span id="page-5-1"></span>2.1. 对讲端配置

默认出厂时,每个对讲的输出口有一个唯一的 DTMF 触发码,在使用远程 DTMF 触 发功能之前,客户需要确认远程 DTMF 触发已启用,也可根据需求修改触发码,设置步骤 如下:

- 1) 登录对讲设备的网页;
- 2) 进入安防设置页面;
- 3) 在报警触发设置→输出口 1/2 处, 启用远程 DTMF 触发功能;
- 4) 根据需要,修改对应的 DTMF 触发码;
- 5) 点击提交,保存修改;

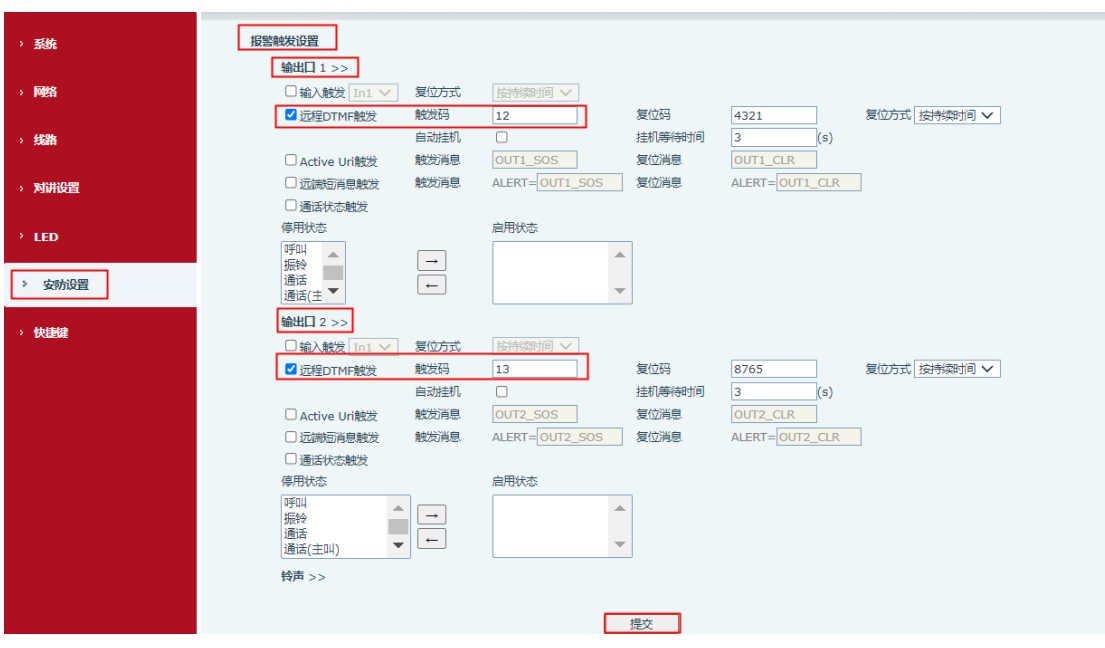

#### <span id="page-5-2"></span>2.2. 话机端配置

话机和 i16V 对讲通话时,用户可以在话机键盘上输入触发码开闸, 也可以设置 DSS 按键,通话建立后,直接按下 DSS 键触发 i16V 输出口,设置步骤如下:

1) 登录话机的网页;

- 2) 进入快捷键→快捷键页面;
- 3) 选择一个快捷键, 设置其类型为 DTMF, 并在值选项中填入 i16V 的触发码;
- 4) 点击提交,保存修改;

#### 深圳方位通讯科技有限公司

地址:深圳市新安街道洪浪北二路稻兴环球科创中心A座10层

座机: +86-755-2640-2199 邮箱: sales.cn@fanvil.com www.fanvil.com.cn

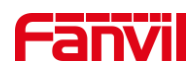

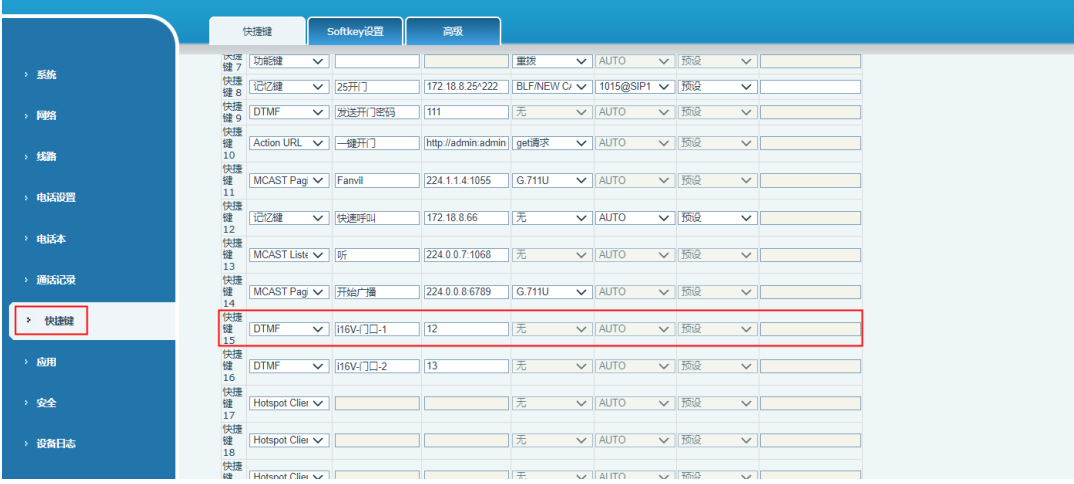

注意:话机端配置的值需和对讲设备的触发码相同。

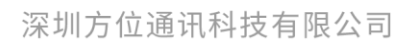

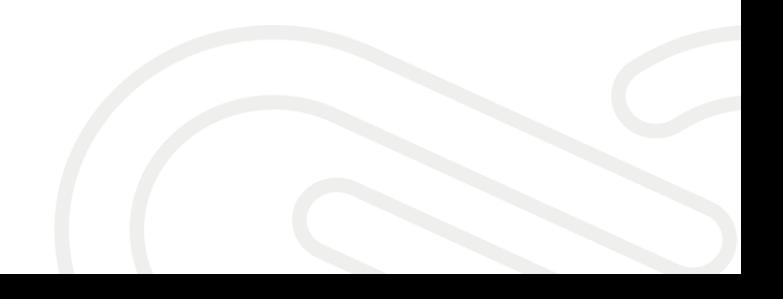

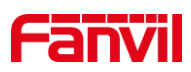

## <span id="page-7-0"></span>3. 远程触发不工作时如何处理

在实际使用中,用户可能会遇上远程 DTMF 触发失败的问题,这可能是连接错误、配 置不当、数据传输出错、网络错误等各种原因引起,可以排查确认,详细如下:

1)检查连接

检查 i16V 和电锁/闸机/报警灯之间的连接,确认外接设备正确地连接到 i16V 输出口; 2)确认连接

使用其他输出口触发方式,如输入口触发、active uri 触发,呼叫状态触发等,看能否 正常触发 i16V 的输出口, 如果不行, 请返回步骤 1) 检查连接; 如果其他方式触发正常但 远程 DTMF 触发不工作, 请继续往下检查;

3)检查配置

检查对讲端的配置,确认远程 DTMF 触发功能已启用并配置了触发码;确认客户在话 机端输入了正确的触发码,如果是使用快捷键,则检查快捷键的配置,确认快捷键配置正 确,值和对讲段的触发码一致;

4)检查 DTMF 类型

对讲支持 SIP Info 或者 RFC2833 类型的 DTMF 触发, 确认话机端使用的 DTMF 类型 为 SIP Info 或者 RFC2833:

 $\Omega$  如果呼叫是通过 SIP 服务器的,请在线路 $\rightarrow$ SIP 页面,设置 DTMF 类型为 RFC2833;

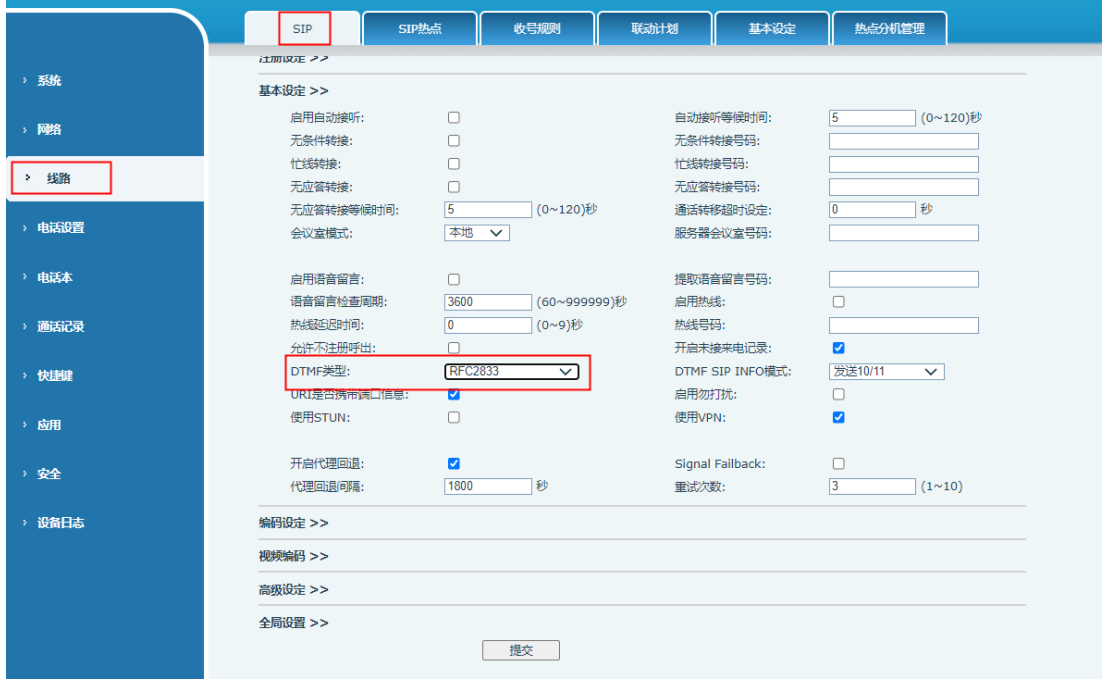

② 如果是 IP 呼叫, 请在线路→基本设定页面, 设置 DTMF 类型为 RFC2833;

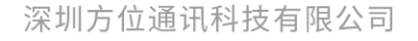

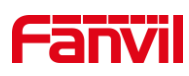

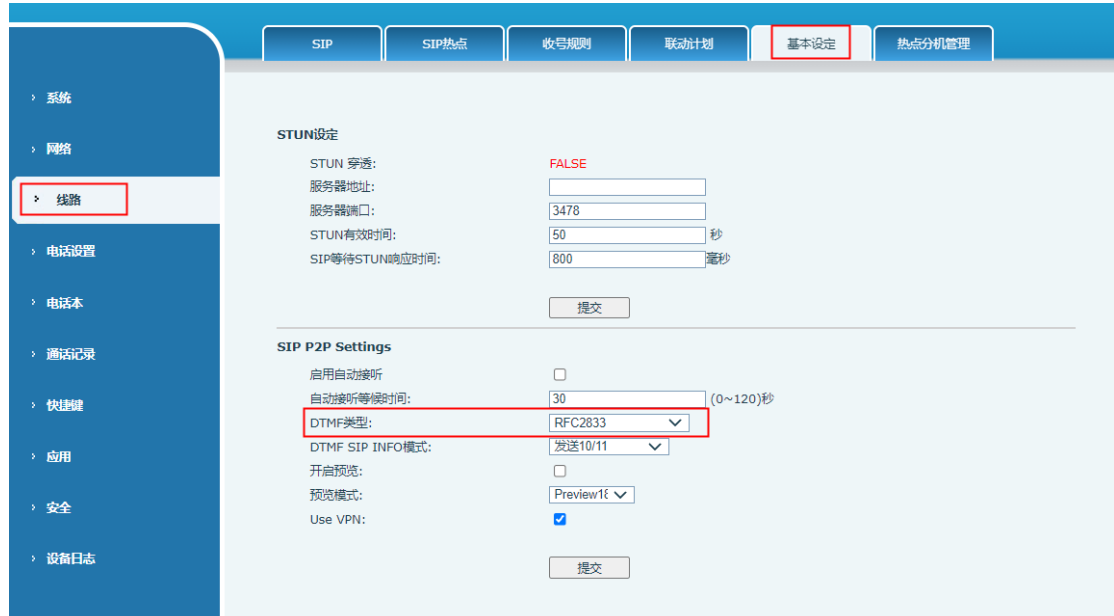

5) 抓包分析

完成以上检查后,问题依然存在,请在对讲、话机和服务器(若是通过服务器的呼叫) 抓取一份数据包,提供给方位技术支持检查。抓包的操作如下:

- ① 分别进入对讲和话机的系统工具页面,开启网页抓包;
- ② 使用对讲和话机,重复远程 DTMF 触发的操作,复现问题现象;
- ③ 停止网页抓包,将保存的文件提供给方位技术支持;

注意:如果是通过 SIP 服务器的呼叫,请在服务器端也抓取一份数据包,不同厂家,服务器端的抓包操作 可能不同,详细请咨询 SIP 服务器供应商。

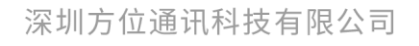